## Lab042: Loop Dictionaries 字典迴圈

## (別怕! 跟著做你就會!)

## Shuhtai 盧樹台 shuhtai@uch.edu.tw

慧誠數字科技股份有限公司 http://www.hcdtech.com.tw

 $1/\sqrt{2}$ 

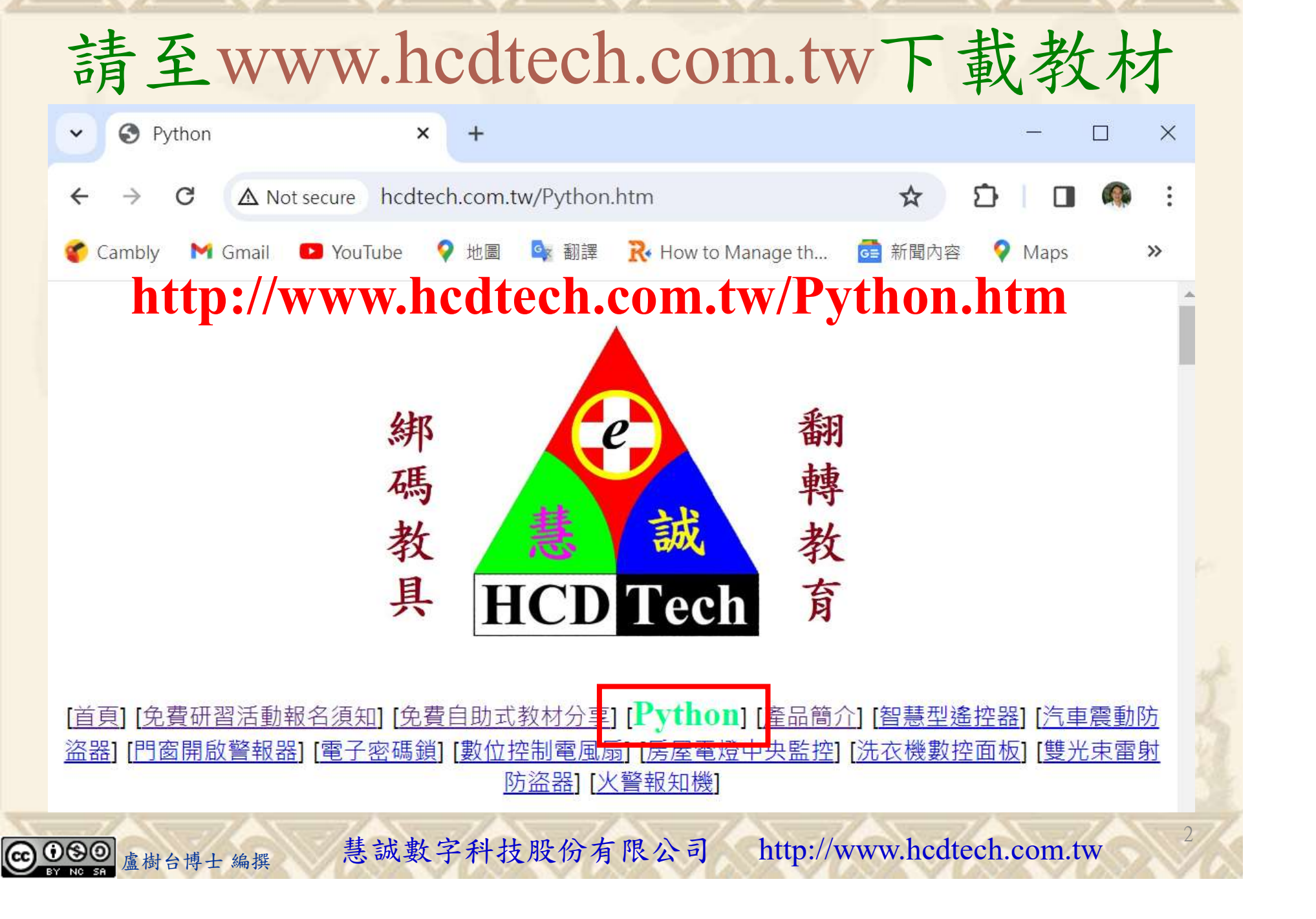

所有的考卷都可以考100分,是我們自己錯過了!

學習秘訣=發問+練習

1分!看懂了妳/你就會知道,原來學習的秘訣就是發問和<br>!今天開始不懂就*問*,問完了*練習*,明年的妳/你肯定不<br>!<br><sub>▲樹台博士編撰</sub> 慧誠數字科技股份有限公司 http://www.hcdtech.com.tw 考卷發下去,時間到了收回來,如果沒有考到100分,這很正 常。重點來了,不會的可以問,問完了練習,準備好了考卷再 <del>"子"白 120 5六 " 35、10」 8个 白</del><br>考卷發下去,時間到了收回來,如果沒有考到100分,這很正常。重點來了,不會的可以*問*,問完了練*習*,準備好了考卷再發下去。第二次還是沒有考到100分,這也很正常。 沒關係,再來一次,不會的可以*問*,問完了*練習*,準備好了考卷第三次 再來一次,不會的可以問,問完了練習,準備好了考卷第三次 为心饭下去,而同到了收回水,如木及有有到100分,這收正常。重點來了,不會的可以*問*,問完了練習,準備好了考卷再發下去。第二次還是沒有考到100分,這也很正常。沒關係,<br>發下去。第二次還是沒有考到100分,這也很正常。沒關係,<br>再來一次,不會的可以*問*,問完了練*習*,準備好了考卷第三次<br>孫,再來,不會的可以*問*,問完了*練習*,N+1次、N+2次、 係,再來,不會的可以問,問完了練習,N+1次、N+2次、 ……,你們都很聰明,知道我在說什麼,到最後考卷一定可以 考100分!看懂了妳/你就會知道,原來學習的秘訣就是發問和 練習!今天開始不懂就問,問完了練習,明年的妳/你肯定不 一樣!

3

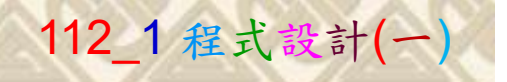

## 學習如何學習!

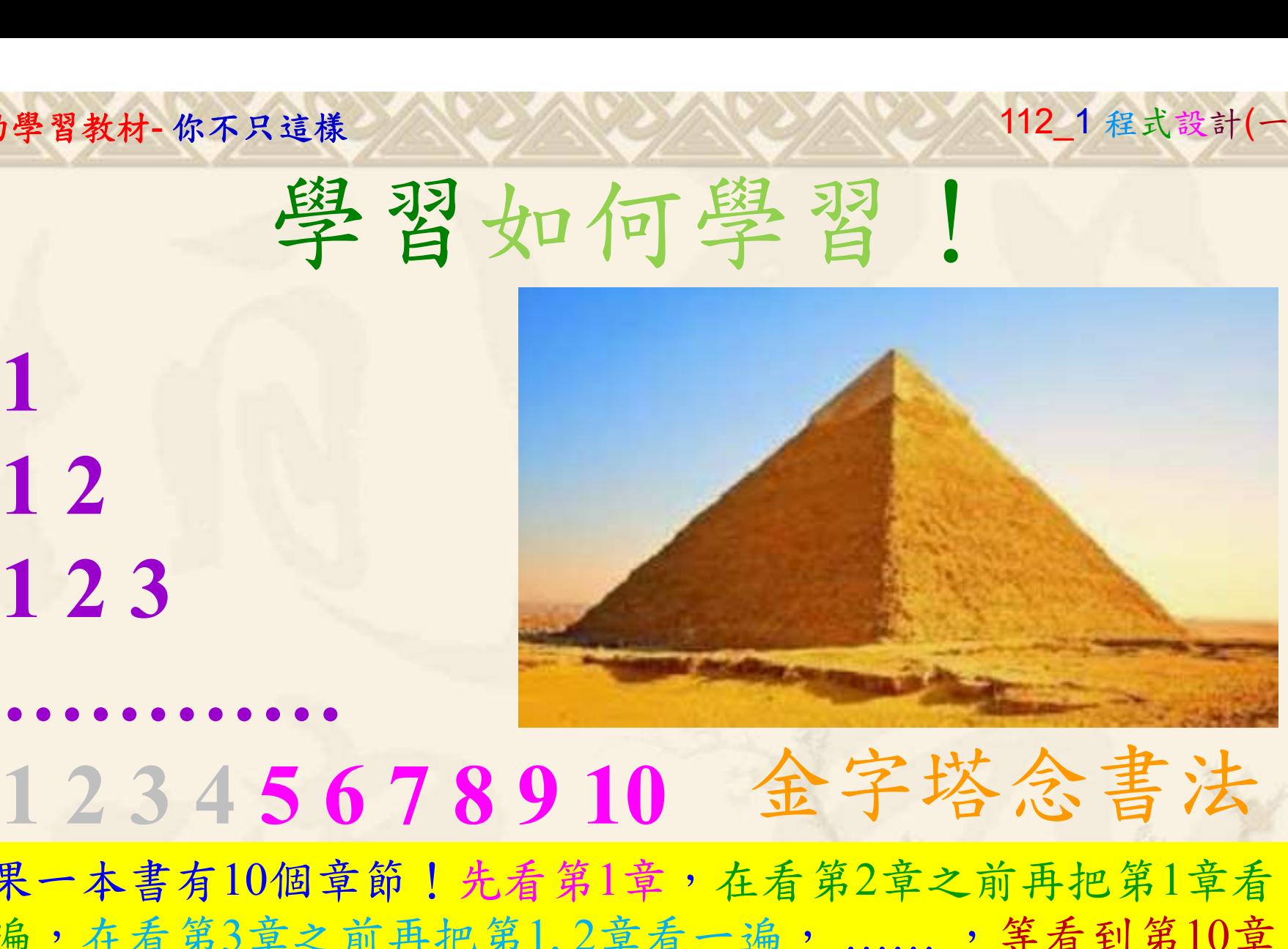

1

## 金字塔念書法

-今音月10個早即!兀有男1早,任有男2早人則丹把男1早有在看第3章之前再把第1,2章看一遍,......,第看到第10章<br>2、第1,2,3,4章恐怕已經背起來了!我稱這種念書法為金字<br>5法,今天開始照著做,明年的妳/你肯定不一樣!<br><sub>《谢台博士編撰</sub>》慧誠數字科技股份有限公司、http://www.hcdtech.com.tw<sup>-2024/1/4</sup>  $2024/112$ 如果一本書有10個章節!先看第1章,在看第2章之前再把第1章看 一遍,在看第3章之前再把第1,2章看一遍, ……, 等看到第10章 的時候,第1, 2, 3, 4章恐怕已經背起來了!我稱這種念書法為金字 塔念書法,今天開始照著做,明年的妳/你肯定不一樣!

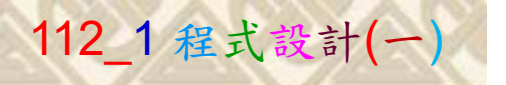

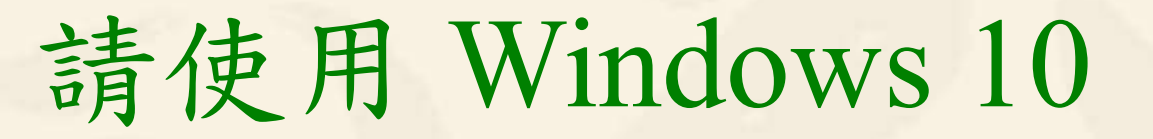

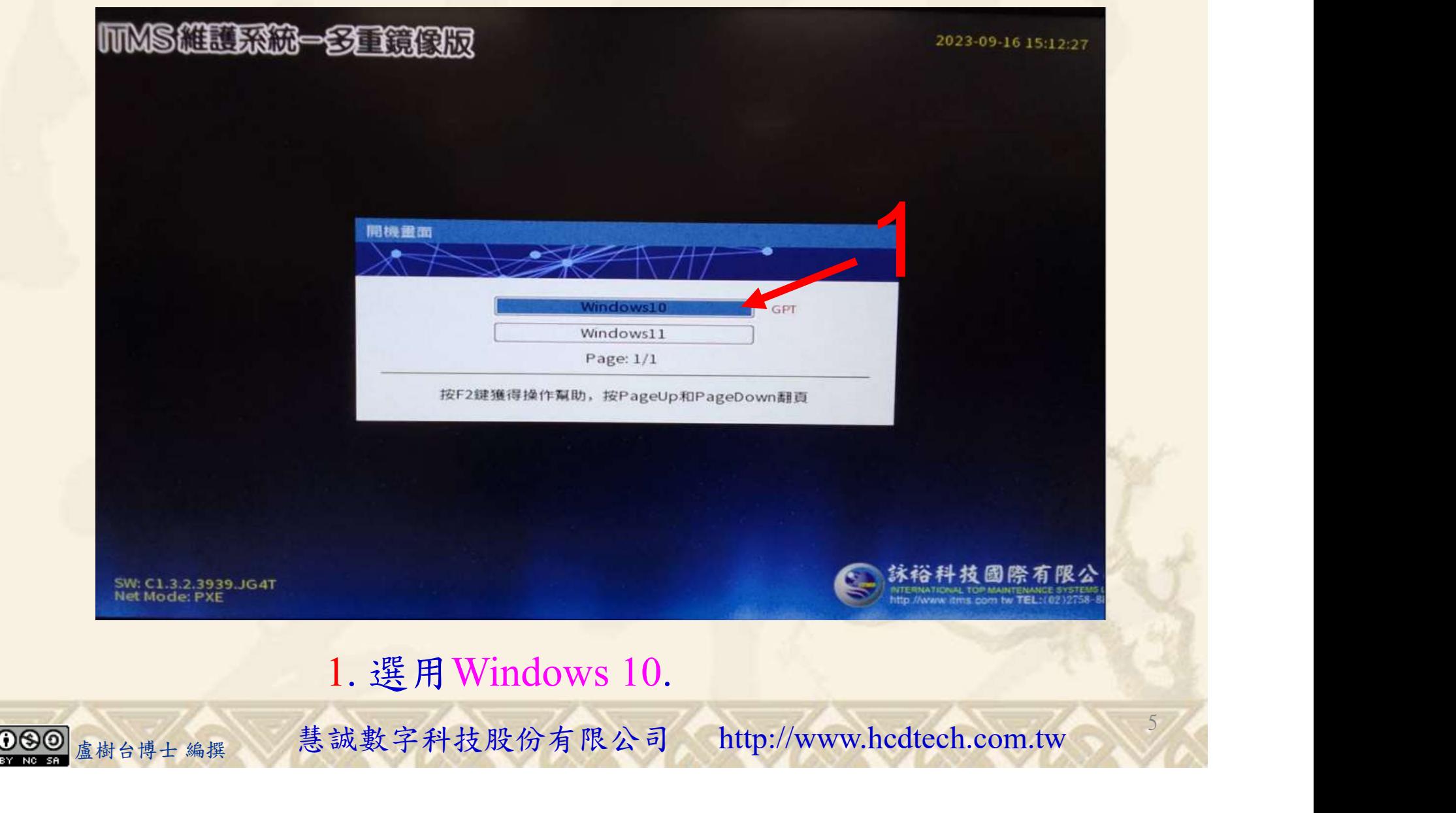

#### 自助學習教材-你不只這樣 112\_2 2000 1000 1000 112\_1 程式設計(一

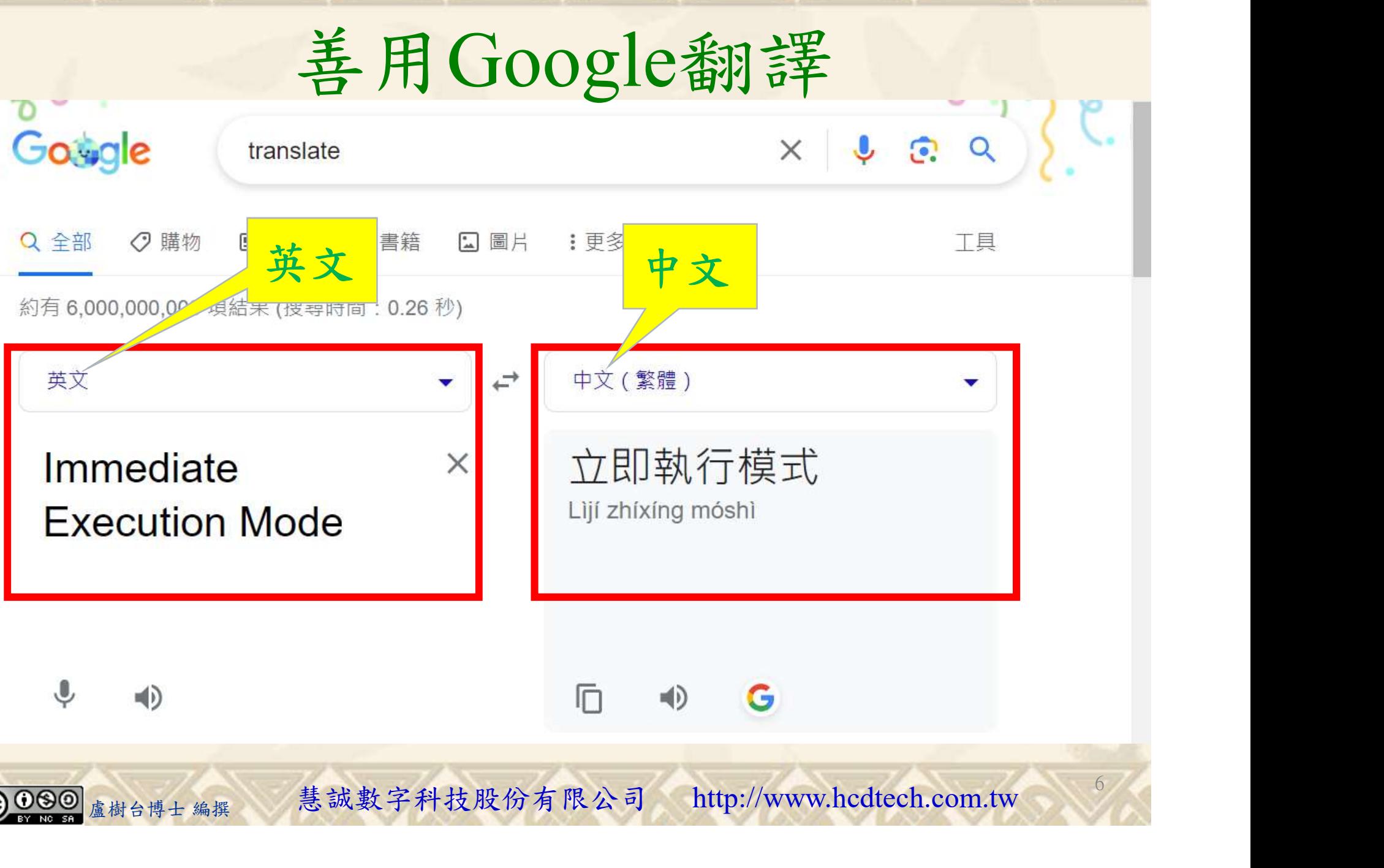

#### 自助學習教材-你不只這樣 112 年的第三章 112 年式設計(一) 請先開啟網頁閱讀 W<sup>3</sup> Python - Loop Dictionaries G translate - Google 搜尋  $x$  +  $\Box$  $\times$  $\times$ • w3schools.com/python/python\_dictionaries\_loop.asp  $\leftarrow$ GR  $\overrightarrow{a}$ G 新聞內容 O Maps G News G Translate D D-LINK SYSTEMS,... Cambly M Gmail D YouTube  $\bullet$ 地圖 6 翻譯 wto Manage t...  $M^3$ Tutorials  $\blacktriangleright$ Exercises Get Certified -Services v  $\ddot{\bullet}$  Bootcamps ff Spaces Sign Up Login schools 請用善用Google翻譯讀懂網頁 **JAVASCRIPT PYTHON HTML** CSS<sup></sup> SQL **Python Strings Python Booleans Python Operators** 《官得 **Python Lists Python Tuples** 利》機能 Python - Loop Dictionaries **Python Sets** 床墊 質 **Python Dictionaries Python Dictionaries** 感床座 **<Previous** Next > **Access Items** 夏日如何舒滴 Change Items 好睡?多種睡 **Add Items** Loop Through a Dictionary 感床墊貼合 **Remove Items** 使用需求, You can loop through a dictionary by using a for loop. **Loop Dictionaries** 盧樹台博士 編撰 慧誠數字科技股份有限公司 http://www.hcdtech.com.tw F  $\Omega$ 7

### 建立程式文件 1/4

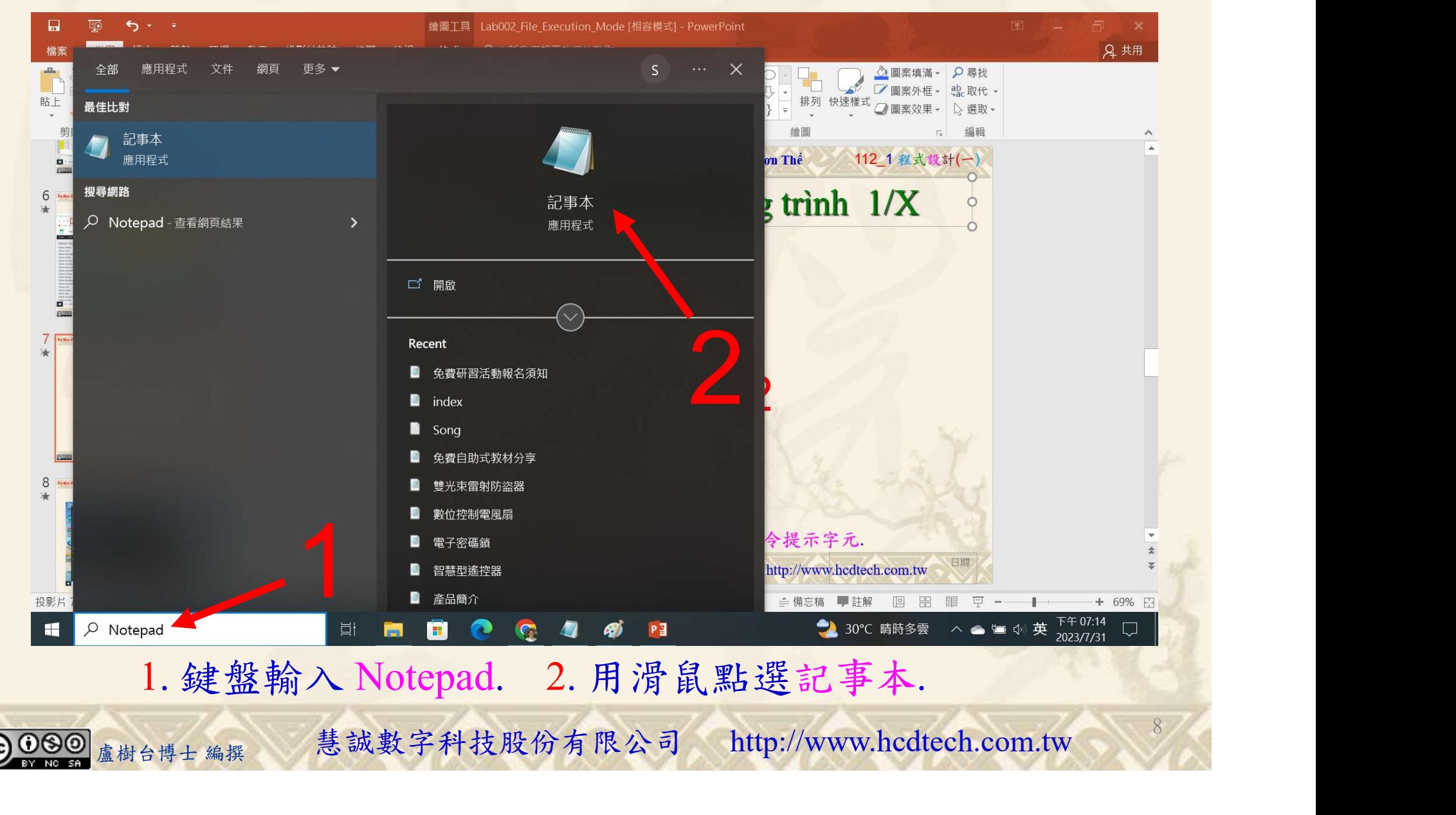

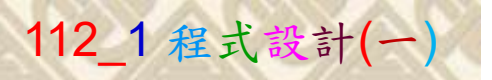

9

1

## 建立程式文件 2/4

#### \*未命名 - 記事本

for x in MyDict:

檔案(F) 編輯(E) 格式(O) 檢視(V) 說明 print("P11211XXX practices Lab042.")

 $MyDict = \{ "Student ID": "P11211XXX", "University": "UCH" \}$  $print(MyDict)$ #Print keys

for x in MyDict:  $print(x)$ 

- #Print values
- $print(MyDict[x])$ for  $x$  in MyDict.items():  $print(x)$
- for x in MyDict.keys():  $print(x)$

for x in MyDict.values(): #Print values

 $\#$ Print items

#Print keys

Replace all P11211XXX with your student ID<br>1. 用鍵盤輸入程式代碼.

盧樹台博士 編撰 慧誠數字科技股份有限公司 http://www.hcdtech.com.tw

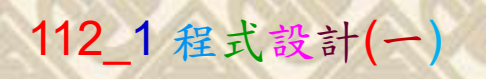

## 建立程式文件 3/4

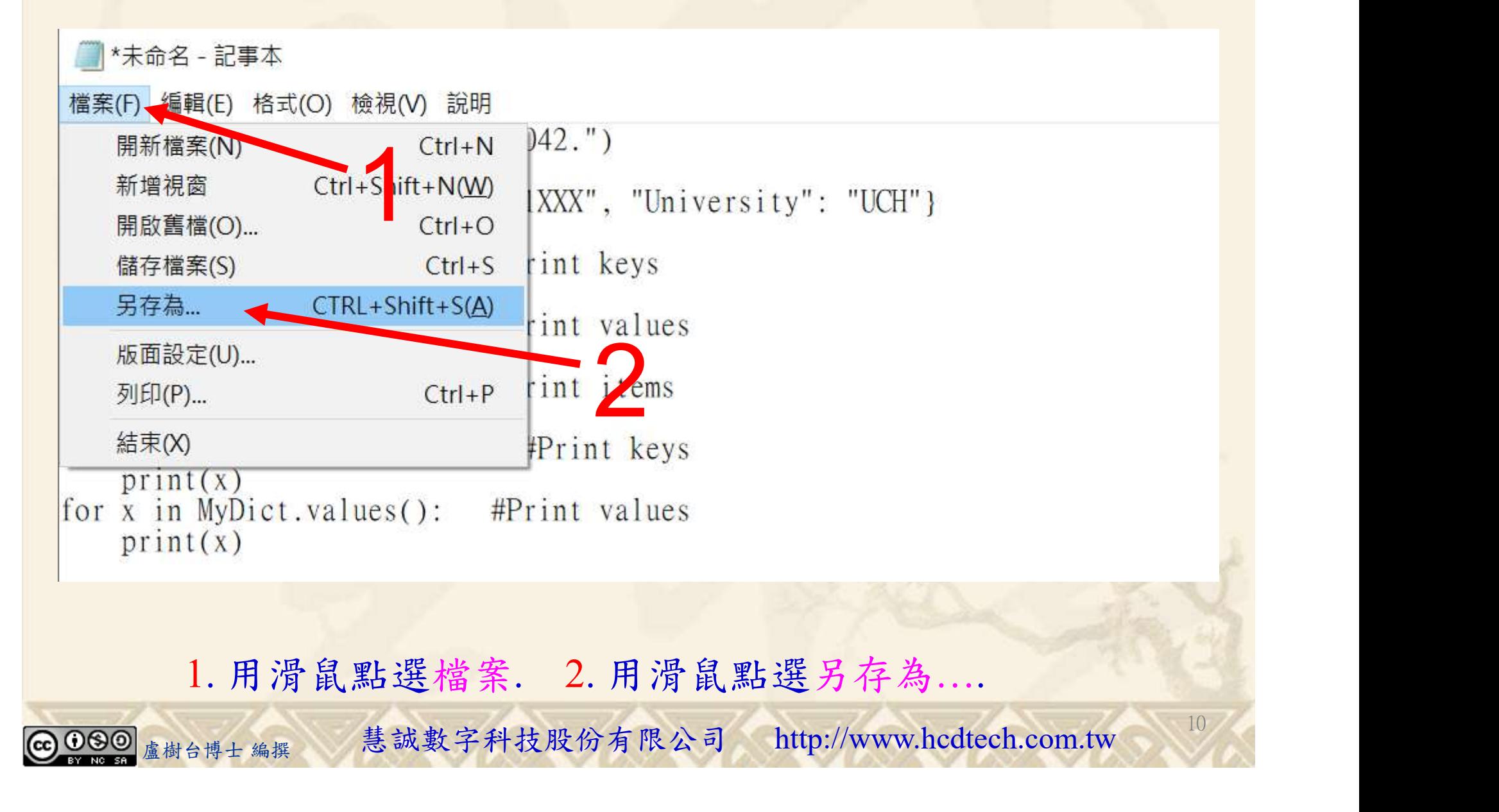

#### 自助學習教材-你不只這樣 112\_2 2000年 112\_2 2000年 112\_1 程式設計(一

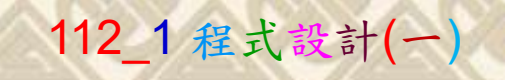

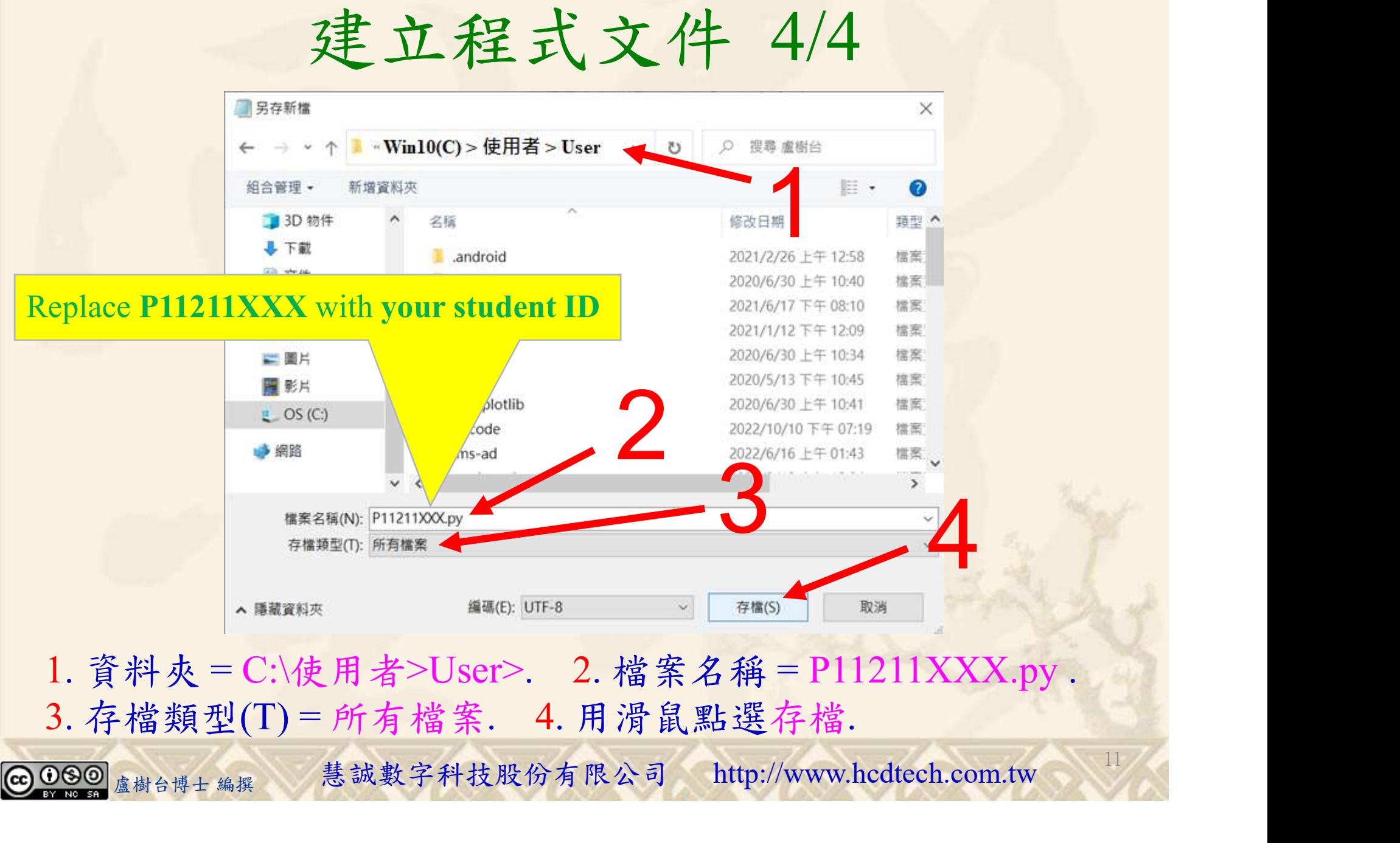

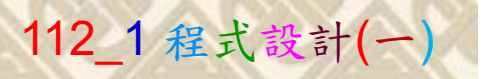

12

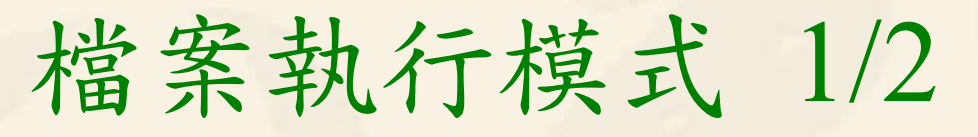

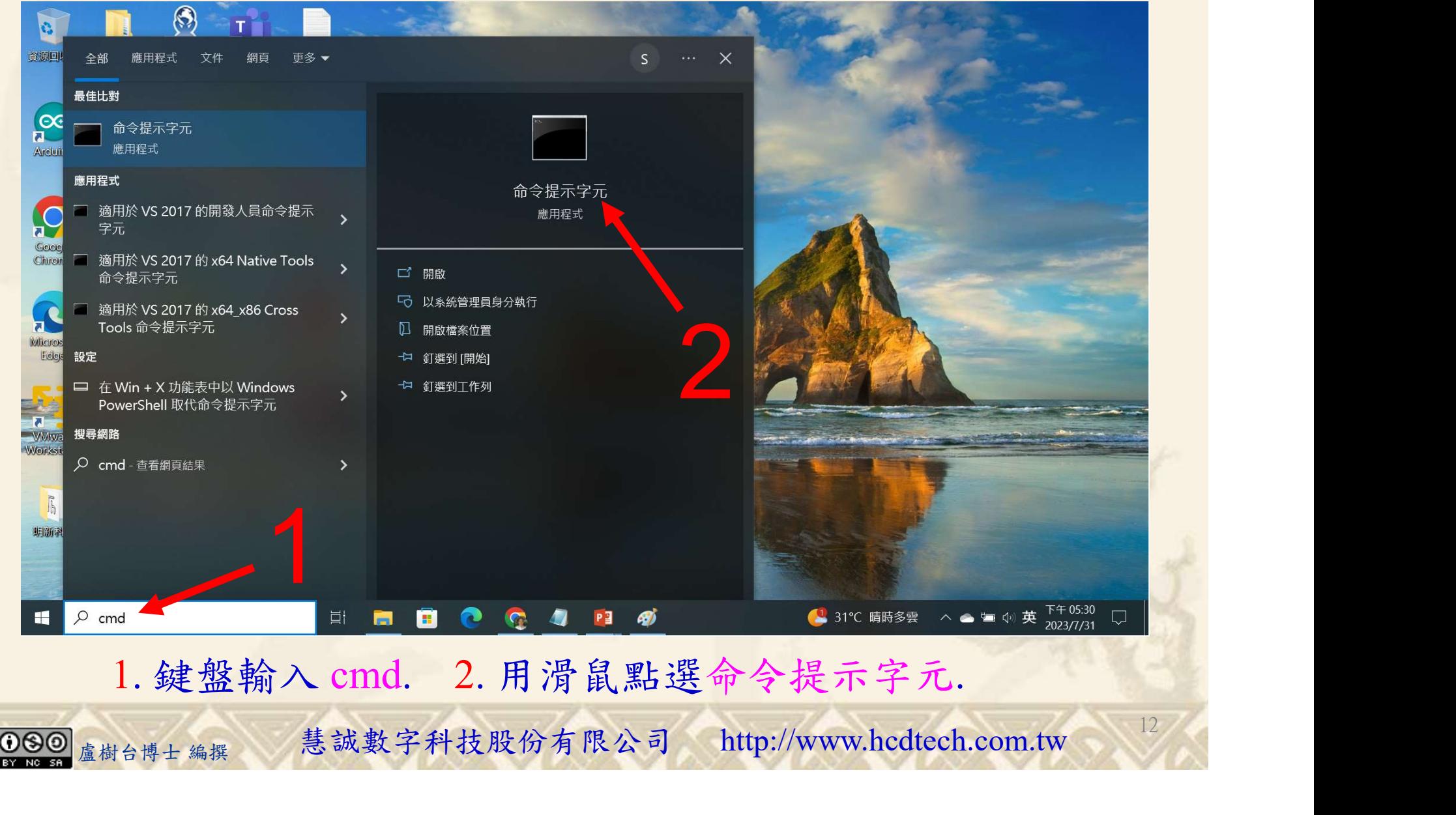

#### 自助學習教材-你不只這樣 112\_2 2000 1000 1000 1000 112\_1 程式設計(一

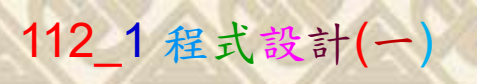

## 檔案執行模式 2/2

■ 命令提示字元

 $\times$ 

1 2

13

Microsoft Windows [版本 10.0.19045.3324]<br>(c) Microsoft Corporation. 著作權所有,並保留一切權利。

C: \Users \User>Python P11211XXX.py

Replace P11211XXX with your student ID

鍵盤輸入 Python P11211XXX.py. 2. 按一下 Enter. 1. 鍵盤輸入 Python P11211XXX.py. 2. 按一下 Enter.

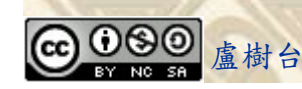

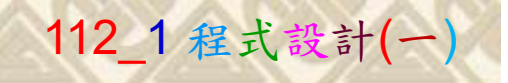

14

# K不只這樣<br>Verification Criteria of Lab042<br>(Lab042的驗收規範)字典迴圈 (Lab042的驗收規範)字典迴圈

更換為您的學號 **Student ID** 

Ask the teacher to give  $\frac{\text{University}}{\text{ICH}}$ you points after completing the illustrated results. 請教師在您的座位驗 收並讓您簽名加分)

(c) Microsoft Corporation. 著作權所有,並保留一切權利。 P11211XXX 少需 E:\Users\User>Python P11211XXX.py<br>[P11211XXX practices Lab042.]<br>[Student ID': 'P11211XXX', 'University': 'UCH'} 'Student\_ID', 'P11211XXX') 'University', 'UCH') Student ID ■ P11211XXX - 記事本 檔案(F) 編輯(E) 格式(O) 檢視(V) 說明 print("P11211XXX practices Lab042.") : \Users\User>  $MyDict = \{'Statement ID": "P11211XXX", "University": "UCH"\}$ print(MyDict) for x in MyDict: #Print keys  $print(x)$ for x in MyDict: #Print values  $print(MvDict[x])$ for  $\bar{x}$  in MyDict.items():  $#Print$  items  $print(x)$ (完成右圖指定成果後 for x in MyDict.keys(): #Print keys #Print keys 《石画指足成木俊<br>[師在您的座位驗 Every student must do Lab042 once!<br>讓您簽名加分) (每一位學生至少都要用自己的電腦做一次 Lab042!) Every student must do Lab042 once! (每一位學生至少都要用自己的電腦做一次 Lab042!)

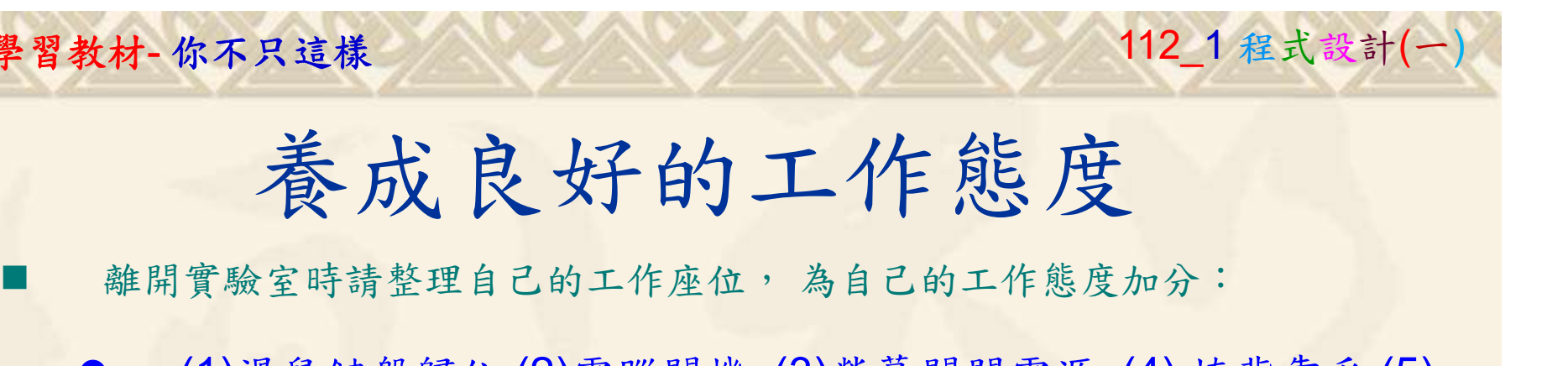

 (1)滑鼠鍵盤歸位 (2)電腦關機 (3)螢幕關閉電源 (4) 椅背靠妥 (5) 個人責任區(工作座位及週邊範圍)應整潔,不遺留垃圾紙屑等。

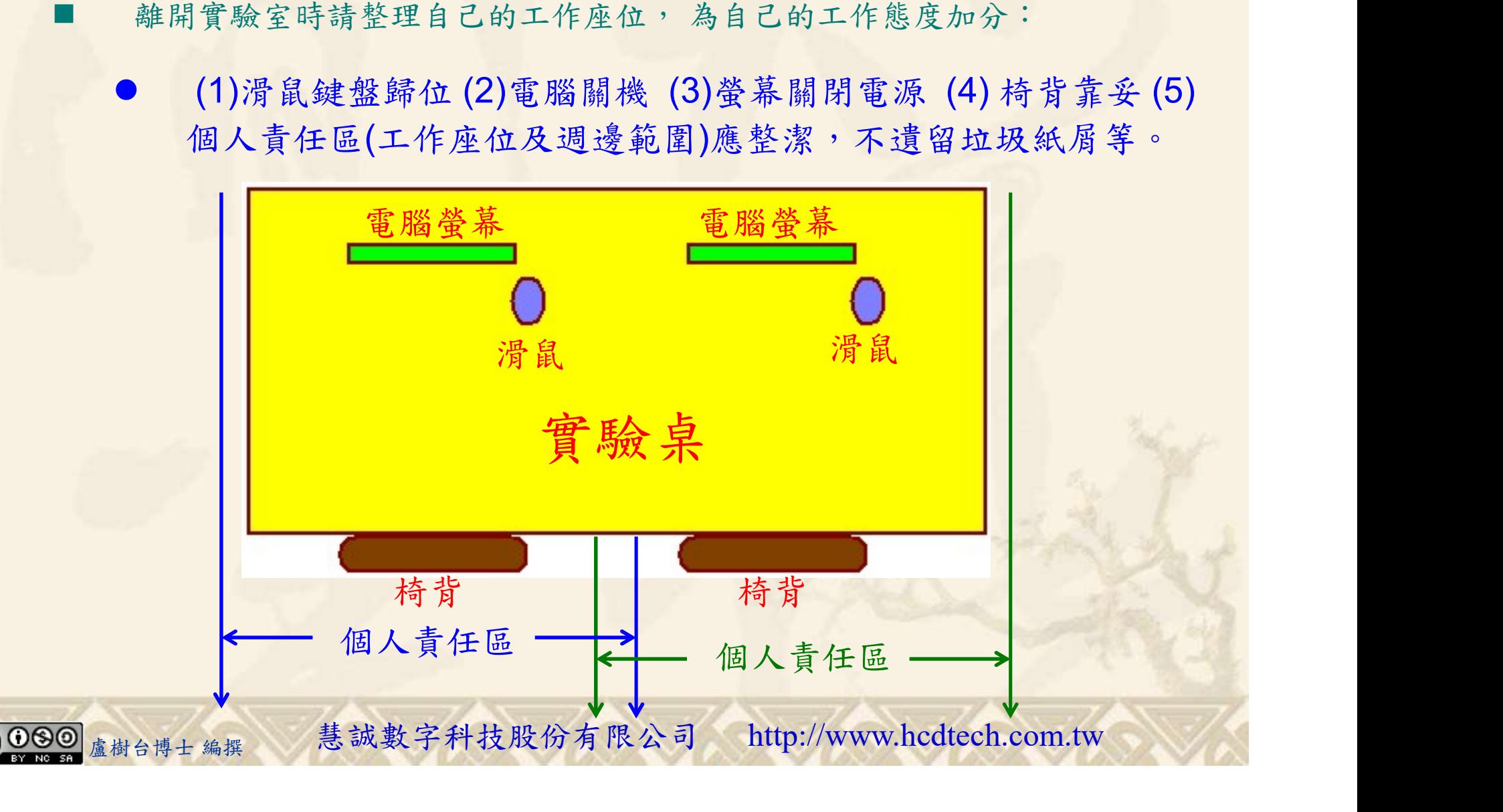